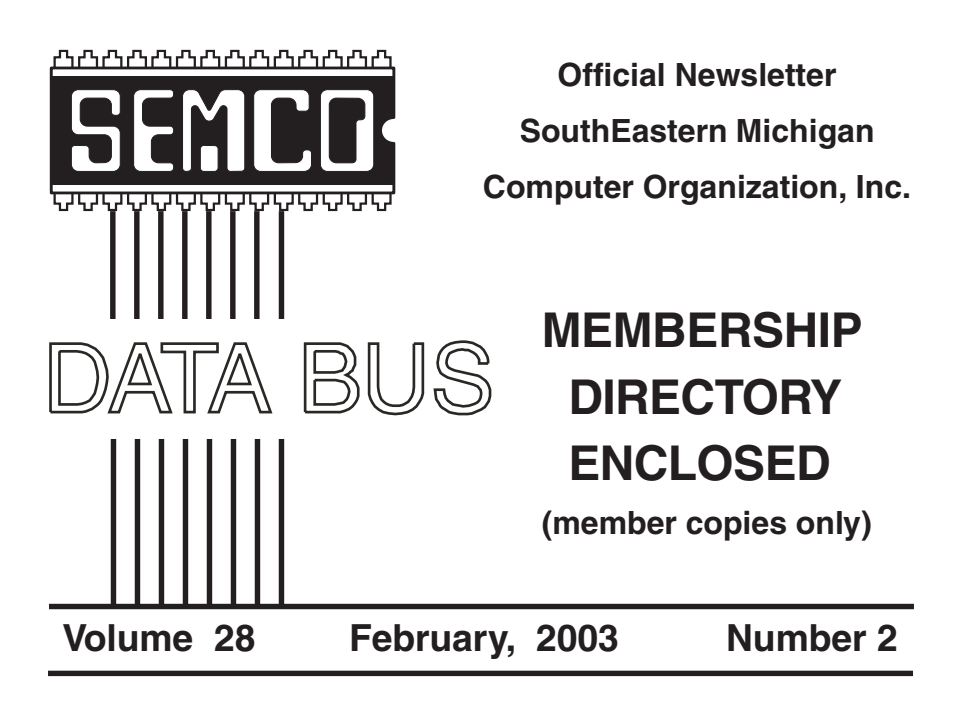

### **IN THIS ISSUE**

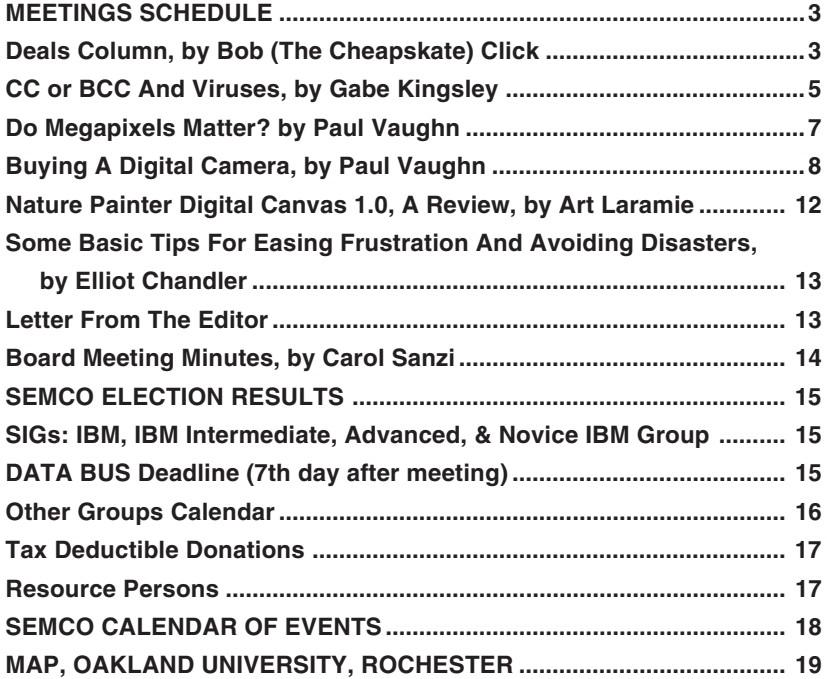

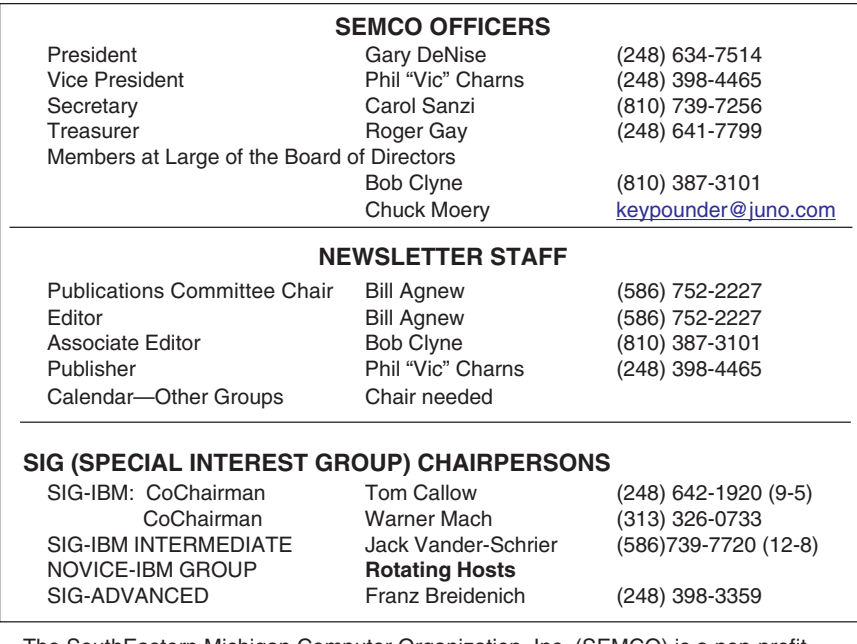

<span id="page-1-0"></span>The SouthEastern Michigan Computer Organization, Inc. (SEMCO) is a non-profit, 501(c)(3), group dedicated to providing information, education and a forum to computer users (professional and amateur) and other interested individuals. Membership in SEMCO is open to all individuals 18 years or older. Persons under 18 years may become members through the sponsorship of a parent or guardian. Dues of \$30/year include monthly DATA BUS and free personal ads.

**All SEMCO correspondence should be addressed to SEMCO - P.O. Box 707 - Bloomfield Hills, MI 48303-0707** Website: **<http://www.semco.org>** E-mail: **[semco@semco.org](mailto:semco@semco.org)** General information: (voice) answering device in Royal Oak **(248) 398-7560**

DATA BUS is published monthly by SEMCO as its official newsletter. **Mail DATA BUS newsletter copy to: Bill Agnew, 3450 31 Mile Road, Washington, MI 48095; or e-mail to: [agnew@bignet.net](mailto:agnew@bignet.net).** Editor is responsible for contents and control of the DATA BUS. Materials published herein may be used for non-commercial purposes only, without further permission of SEMCO or the authors, except as noted, providing credit is given to the author and source, i.e. DATA BUS, and issue date. Entire contents copyright © 2003 SouthEastern Michigan Computer Organization, Inc.

SEMCO does not condone in any way the illegal copying of copyrighted material and will not tolerate such practice at any SEMCO function.

Your mailing label and membership cards list the month and year your membership expires. Newsletters will not be sent after the month of expiration. Back issues may not be available. Renew your membership as early as possible to avoid missing any newsletters.

This publication was created using Adobe PageMaker 6.5 Plus, donated by Adobe Systems, Inc.

# <span id="page-2-0"></span>**SEMCO MEETINGS**<br>Sunday, **Sunday, February 9, 2003**

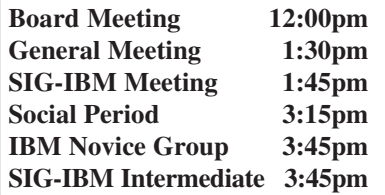

<span id="page-2-1"></span>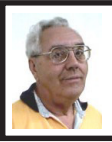

#### **DEALS COLUMN**

**from the DealsGuy Greater Orlando Computer UG** *by Bob "The Cheapskate" Click*

#### **Greetings Folks, Ya'll Soon Have A Virus, If Ya Follow Instructions**

Did you receive one of those eCards? I did, and obviously from a name I knew, but when I found I had to download something to view it, I chose to delete it because I didn't want to be bothered. Little did I know that I did myself a favor. I read in Ed Foster's Gripe Line column (InfoWorld) about the eCard, which is, in reality, a virus that goes into your address book and sends itself out to your friends. According to Ed's column though, antivirus companies didn't treat it as a virus at first because you had to read the EULA (End User License Agreement), then a second EULA to install it and actually get the virus. In other words, the virus would be on your machine with "your" permission if you agreed to the EULA, so it was your own problem. The EULA actually states that it will use your Outlook address book to send the "eCard" to your friends. He writes that the AV companies now have information posted about it and admit that it is a

virus in reality. What's next! Read those EULAs before simply agreeing just so you can do a quick installation.

By the way, the camera I bought at Comdex stopped working when I was trying to install the downloader, and I am trying to get an exchange. It won't even stay on now. Since I didn't have a memory board in it yet, I lost all the pictures I took in Las Vegas. I hope things go better when I get my replacement. Trying to get a replacement hasn't been easy. I learn everything the hard way.

#### **Still Good**

The Viralock deal is good until Feb. 28. I noticed they sent out a special to user groups, but my deal is better. However, I just heard from one person who had big problems, and he said it took two days, with the help of Earthlink Tech support, to get rid of Viralock and get his machine back to normal, so be aware. I hope I hear from someone who had better luck. See [<http://](http://www.viralock.com/dealsguy) [www.viralock.com/dealsguy](http://www.viralock.com/dealsguy)>. The SpamNet is a beta right now, so it is ongoing for the time being. Download at [<http://www.cloudmark.com>](http://www.cloudmark.com).

#### **Tax Time**

I forgot to remind everyone last month about where to obtain free software to do your income tax. If you want to do your own taxes free, go to <<http://www.2ndstorysoftware.com>> and download their free standard version of Tax Act. Many use Tax Act and say it works well, but if you want, they have an upgraded version that you pay for. In fact, last year, my own taxman did my taxes with the professional version of Tax Act. I think I'll try doing them myself this year, as they are less complicated now. If my next column asks for somebody to bail

me out, you'll know I made a mistake, somehow. Hmmm—can you take your laptop to prison, and get your e-mail there? To the DealsGuy Incorporated er—I mean incarcerated. Hmmm.

#### **Can't Afford Acrobat?**

I realize there have been ways published lately to make up a PDF file free, but there is another solution at low cost. Here is the description sent to me:

"Jaws PDF Creator provides an affordable and reliable means of creating PDF documents, and it now generates PDF 1.4 files as its standard. Ideal for corporations, graphic artists, print publishers, Web publishers, and government organizations. Jaws PDF Creator is widely used in corporate and other markets, and as the core technology for Internet printing services. Jaws PDF Creator works in two modes. It installs as a printer in the Windows or Macintosh Printing System allowing you to print to a PDF file directly from any application, or it appears as an icon on the desktop enabling drag-and-drop conversion of PostScript or EPS files directly to PDF. Jaws PDF Editor enables you to view, edit, and save PDF files on computers using Windows NT, Windows 2000, and Windows XP.

"Another product, Jaws PDF Editor, has many viewing and navigation features. You can navigate via bookmarks, the page list, thumbnails, or links. Reviewer/mark up tools include comments, highlight, strikethrough, and underline, each with an associated pop-up comment window to add additional information. Search for words or phrases in a PDF. Select text with the text and paragraph-select tools and copy into other applications. Auto-rotate while printing so files

containing both portrait and landscape pages print in the correct orientation. Other page manipulation tools include insert, delete, reorder, and extract pages. Jaws PDF Editor can be a companion application to Jaws PDF Creator, or can be used as a standalone application."

Until February 15, 2003 (perhaps longer), Jaws PDF Creator V2.11 can be purchased at a 75% discount for just \$25.00 US by calling 1-800-927-9921, or download  $(4.8 \text{ meg})$  from  $\text{thtp:}/\text{l}$ [www.insight.com/jaws>](http://www.insight.com/jaws). V2.11 is not the latest version; V3.0 of Jaws PDF Creator is now out and would be available at an additional \$30.00. However, the V2.11 does almost as much.

Jaws PDF Editor (the companion software) is also available for just \$25.00 (1/3 off the list price) (3.9 meg download). They are available separately because not everyone needs both products. For more description, visit [<http://www.jawspdf.com>](http://www.jawspdf.com). You can even sign up for the free on-line WebX tutorials there. They say the advantages of the Jaws product over free ones are the many features and the quality of the PDF. You can also get \$100 off any Jaws PDF server. So far, I have not had the time to try this product. Many of us received it at Comdex.

#### **Sort Of A Swiss Army Knife For Your Computer**

A few columns ago I wrote about Power Desk for your file management needs because several readers recommended it. Paul Witheridge from Sarnia PC UG in Sarnia, Ontario, tells me he much prefers a file management program called Total Commander, formerly Windows Commander. He feels it is superior to them all, so you might want to take a look, although it is

shareware, not freeware. It is a Swiss company (hence Paul's Swiss army knife comment) and their ordering procedure is a bit confusing, but I think you'll figure it out. No cost to give it a try and see what you think.

<span id="page-4-0"></span>Total Commander, version 5.5, has these features:

- **•** Two file windows side by side.
- **•** Multiple language support.
- **•** Enhanced search function.
- **•** Compare files / synchronize directories.
- **•** View panel with bitmap display.
- **•** ZIP, ARJ, LZH, RAR, UC2, TAR, GZ, CAB, ACE archive handling + plugins.
- **•** Built-in FTP client with FXP (server to server) and HTTP proxy support.
- **•** Parallel port link, multi-rename tool.
- **•** New: WinXP support, background transfer manager, TAR+GZ packer.
- **•** And many more!

If you like it after your trial, the price is \$28.00 US, and they take your Credit Card. You'll find the down-load at [<http://www.ghisler.com](http://www.ghisler.com)>. I didn't try it, but I would like something better than Windows Explorer. I checked into a deal, but they declined. I'm passing this one on because some others also say it's a good product.

That's it for this month. Meet me here again next month if your editor permits. This column is written to make user group members aware of special offers I have found or arranged, and my comments should not be interpreted to encourage, or discourage, the purchase of products, no matter how enthused I might sound.

*Bob (The Cheapskate) Click <[Bobclick@mindspring.com](mailto:Bobclick@mindspring.com)>. Visit* *my Web site at [<http://](http://www.dealsguy.com) [www.dealsguy.com>](http://www.dealsguy.com) for past columns. Also, I keep adding interesting articles (taken from user group newsletters) to my "Articles of Interest" page for viewing or downloading.*

### **CC or BCC And Viruses By Gabe Kingsley,**

**Quick: Delete the jdbgmgr.exe file!!** I've received a few of these dumb alerts over the past week. You haven't received one? It's an e-mail hoax pretending to be a virus warning that tells people to delete their Java Debugger Manager file, called jdbgmgr.exe.

What really ticks me off is the open list of recipients, often 30 to 50 of them, who become fodder for all sorts of junk through the systems of others.

So I'm on a one-man crusade to get people to use Blind CCs for all mail, unless there is a compelling reason (such as a work group, etc.) in which they need to know who else received the message. Heck, I even send out tutorials for most e-mail programs to eliminate any excuses they may have.

Here's what I tell people whenever they forward me an ALERT!! ALERT!! about any virus:

#### **Hey, Klez?**

The most recent e-mail virus you're asking about is the Klez, and it has powers not seen in earlier types.

Klez can select an e-mail address at random from a CC list in a message on your or someone else's computer and send itself to the recipients of other messages. It's not limited to those addresses in your address book. In addition, it can "spoof" the return

address, so that even if you were not the sender of a message infected with the Klez virus, your name and address may appear as the originator.

This is bad stuff and we should expect a raft of "me too" versions to come along!

Another, less harmful but no less irritating offense is the warning running around the world, advising you to delete a specific file from your system because it contains a virus. This is a hoax! The file, jdbgmgr.exe, is one that Windows put there and enables certain Java scripting capabilities. You need it!

You may receive either the Klez virus or the relatively innocuous hoax warning described above because your name and address were in someone's CC list.

One of the greatest potential dangers is in the e-mails that are forwarded, forwarded, and forwarded again by unwitting people. I'm sure you get them every day, and may even pass them along. The result is list after list of available addresses the Klez virus can use to send itself to people you don't know, possibly giving the impression it came from you, and also for people you don't know to send it to you.

When you forward a message, COPY ONLY THE TEXT into a new message and send it to your friends. DO NOT just forward the existing message, complete with the previous lists of recipients and their addresses. If you want to forward a message, take care to manually remove the list of previous recipients to preserve their safety. It's really easy.

#### **Learn and Use Blind CC**

When sending messages to a group of

people, unless it is REQUIRED that each one see the names of all others who received the message, PLEASE USE A BLIND RECIPIENT list. I am not aware of an e-mail program that does not allow you to send messages to a list of "blind" recipients, in which each person who receives the messages sees only their own address, and not the entire list of recipients.

If you have AOL, it is the easiest thing to do: Simply bracket all recipients in a pair of parentheses (address1, address2) each separated by a comma.

If you use Microsoft Outlook or Outlook Express, there is a special field for "Bcc" (Blind copies) just below the "To" and "Cc" rows. If you do not see it when you open the program, click on View and select "Bcc Field." Eudora and Netscape Navigator also have blind recipient capabilities.

Yahoo! And Hotmail users can find the "Bcc" field for entering addresses in the online address header. The Juno mail software works very much like AOL in that you can enclose multiple addresses in parentheses to make them blind, and as with AOL, they must be separated by a comma. By doing this each recipient will see only their own address and not anyone else's.

So far, because Mac's represent such a small percentage of the computers in use, the people who create the worms and viruses do not make them work with Mac computers. However, anyone using a Mac who does not hide the recipients of their e-mails makes their recipients vulnerable to the possibility of being hit with a virus from someone else on their CC list!

Anyone who wants to protect their privacy and safety will appreciate your

doing this. Few things about e-mail bother me more than when something I sent gets forwarded to a large list of people I don't know, and because my address is now in their message base, I am then vulnerable to receiving a virus or one of those hoax warnings from them ... or anyone to whom they forward that message.

Please try to use blind recipient lists. It will make us all safer from viruses, worms and hoaxes.

*Copyright © 2002 by Gabe Kingsley. Reproduced with permission. Article reproduction coordinated by Steve Bass, Pasadena IBM Users Group. Gabe Kingsley is a San Francisco Bay Area based consultant and can be reached by e-mail: <[words4use@yahoo.com>](mailto:words4use@yahoo.com) only if you promise to blind copy him.*

<span id="page-6-0"></span>*There is no restriction against any non-profit group using the article as long as it is kept in context, with proper credit given to the author. This article is brought to you by the Editorial Committee of the Association of Personal Computer User Groups (APCUG), an International organization to which this user group belongs.*

### **Do Megapixels Matter? By Paul Vaughn The Graphics Guy**

Like most other people who are into computer graphics, digital cameras fascinate me. They seem amazingly high-tech and come in a wide variety of shapes, sizes, capabilities and prices. Many of the high-end digital cameras mimic the styling of their film counterparts, while the consumer versions are becoming more and more far out in their design. There is a lot of

confusion among consumers looking at this panoply of choices. The manufacturers tout various specifications, but the one they focus on most is the mysterious megapixel.

Simply put, a megapixel is one million pixels. Mega is the Greek word for 'great' and a pixel, short for picture element, is one of the dots that make up an image on your computer. Since the CCD (charge-coupled device) array in a digital camera is a grid of sensors, it can be described as a ratio of the height and width, for example 640 by 480. Multiplying these two numbers together gives you the total number of pixels. Divide that number by one million and you get the number of megapixels. In this case a 640 x 480 camera produces 307,200 pixels so it is a 0.3-megapixel camera.

This concept is also relevant to scanner and monitor descriptions. When a scanner is described as 600 dpi or dots-per-inch, this is referring to how many pixels can be recorded from an image. One square inch in a 600 dpi scan will be made up of 600 by 600 pixels. To get the total number of pixels in a scanned image you have to add in another factor—size. A 4-inch by 6-inch image scanned at 600 dpi will contain 8,640,000. The math works out as  $4 \times 600$  (2400) multiplied with 6 x 600 (3600).

Monitors are described as a grid of the resolutions that they can display. A typical monitor will have a resolution of 1024 x 768 pixels. This is the equivalent of almost 0.8 megapixels. Pretty low if you were talking about a camera, but plenty for average computer use.

The number of pixels governs how well an image will look when displayed

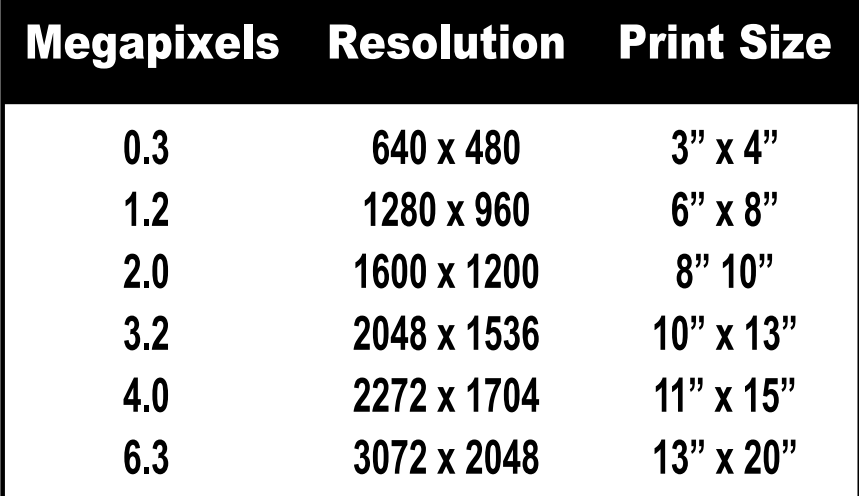

<span id="page-7-0"></span>or printed at a given size. Your average computer screen shows an image at 72 dpi, but you will want at least 150 dpi for printing purposes. If you keep doing the math (sorry about the math), you'll realize that the 640 x 480 camera is only good for decent printed images at about 3" x 4" in size. That's smaller than the typical photo-mat 4"x 6" prints, so forget about even bigger enlargements unless you like that mosaic tile effect.

If you look at the chart above, you can see some of the standard camera sizes in megapixels and pixels and how big you can print the images. Some cameras will let you shoot images at lower than the maximum resolution of the camera. This is great if you will not need the full resolution, say for e-mailing the pictures. You don't usually want to e-mail images that are too big to be seen on the recipient's monitor. This will also allow you to store more images on your camera's memory card.

Camera manufacturers are usually eager to let you know how many megapixels their cameras will record. If the camera doesn't say, then it is probably pretty low. Cameras that are free with a subscription or that are offered at an incredibly low price are usually 0.3 megapixels or less. These are usually only suitable for e-mailing the pictures to your mom.

Next time you are out looking at the cornucopia of cameras at your local electronics outlet keep in mind the megapixels and how you intend to use the images. There are plenty to choose from and you should be able to find one that's right for your needs.

### **Buying A Digital Camera By Paul Vaughn The Graphics Guy**

A reader of the preceding article asked, "I'm in the process of buying a digital camera (finally). As I understand it, the pixel has solely to do with the size of photo one wishes to have completed. In my case it would be 8"x10" or 9"x11". Is there any reason to go beyond 3.0 megapixel? Are the double types of zoom of great benefit? Can you begin at the beginning and fill me in on purchasing a digital camera?"

Well, I am happy to try and clarify some of the issues involved in buying digital cameras. It is very tempting to think that a 3-megapixel camera would be all you will need to print 8x10 photographs. And if you will be content with the image as you have shot it, you would be correct. But half of the joy of having a digital camera is that you can assume full control over your own digital darkroom. Having worked in a high-end photographic lab, I can tell you that there are a lot of things you can do to improve your images after you have shot them. One common technique is to crop out extraneous parts of the image to better focus on the subject. When you crop out a third of a 3-megapixel image, you basically lose a million pixels, leaving you with a 2-megapixel image. The more information you have to start with, the more flexibility you have when you are working with your images later.

All of the digital camera manufacturers, like their computermaking counterparts, try to dazzle buyers with a raft of impressive numbers. One set of numbers describes the zoom features, optical and digital, of the camera. This is usually expressed as a value of X, such as 3X Optical and 7X Digital zoom. Optical zoom is the age-old zoom feature that has always been in the analog cameras we are familiar with. This is a function of the lens and optics of the camera. High-end digital cameras are often compatible with standard photographic lenses. Optical zoom gets you closer to the subject, but the camera is recording the same amount of information, and your picture will still be sharp.

Digital zoom, on the other hand, involves the camera simply reinterpreting the pixels in the image, enlarging them to make the image bigger. This does not capture any more information or make your image sharper. To the contrary, this will degrade the quality of your images, making them more pixilated and jaggy. While digital zoom can occasionally be handy, it is a very poor substitute for the optical variety, and you can achieve a similar effect by enlarging your image in Adobe Photoshop or an equivalent program. When you are out there comparing camera models' zoom features, look primarily at the Optical zoom.

There are also questions about other digital camera features, specifically Docking Stations, Memory Cards, and Batteries. A Docking Station is basically a convenience feature included with some cameras. It stays hooked up to you computer, and you can place the camera into it to upload your images or recharge the batteries. A Docking Station is not necessary for your camera, but it's a nice bonus.

Memory for the camera is very important. Think of it as the digital version of film. This is where the images are stored until you move them to your computer. You have several storage methods to choose from. The most flexible are the memory cards. Typically they come in two standards— Compact Flash and SmartMedia—but there are also a couple of other options. Some cameras have built-in internal memory, so that if you don't have a card you can still record some images.

Memory cards are available in different capacities. Higher capacity cards allow you to not only shoot more images, but also to shoot them at the

higher quality levels that the camera supports. Digital cameras have a trade-off of quality versus quantity. You can shoot lots of low-resolution images or fewer high-res images. Here are the major memory types:

**•** Compact Flash: This is a very common format, but it is one of the larger cards available for digital cameras (often dictating a larger camera). This is Flash RAM, and it is about half the size of a PCMCIA card (there are even PCMCIA Card adapters available). Capacities run up to 1GB. IBM even makes a 1GB MicroDrive compatible with this format. Prices are about \$.50/ megabyte for the medium sizes, but the 1GB versions are over \$600 each. IBM's MicroDrives are available for less than \$300.

**•** SmartMedia: These are smaller, wafer-thin Flash RAM cards. These cards are readily available and moderately priced (about \$.50/MB). They are only available in capacities up to 128MB.

**•** Memory Stick: This is a proprietary memory card format from Sony that is about the size of a stick of gum. If you are a big fan of Sony products, or you already have lots, this is a good memory format for you. Most Sony devices support this format including Vaio computers, Sony Camcorders, and Clié Organizers. Weighing in at about 4 grams, Memory Sticks are available in sizes up to 128MB, but prices are a little higher for this format.

**•** Floppy Disk: Some of the Sony digital cameras also record directly to standard 3.5" floppies. This is convenient for transferring the files to you computer, but floppies are slow and are only 1.4MB. This will not allow you to take many high-resolution images on one disk.

**•** Secure Digital/Multimedia Card: These cards are a newer format jointly developed by SanDisk, Matsushita Electronics (Panasonic), and Toshiba. These are postage stamp sized and weigh about 2 grams. The SD cards are encrypted; the MM cards are not. Since they write data serially, they are slower than Compact Flash or SmartMedia. They are available up to 512MB, and prices range from \$.60 to \$.80 per megabyte.

**•** xD-Picture Card: Olympus and Fujifilm jointly developed this format. The xD, or eXtreme Digital, format will allegedly be available in capacities up to 8GB and will work in Fuji and Olympus cameras.

If you have an older camera, or if you have another device that supports one of these formats, it would be best to standardize on one memory type. If you are buying a new camera, I would stick to one of the top three choices, but Compact Flash is the most plentiful, least expensive, and has the highest capacity. In any case, there are USB card readers available for all of these memory types.

Batteries are another area where you can spend a lot of brainpower pondering your choices. Digital cameras burn through the batteries like a kid with candy. There are two major battery options: built-in rechargeable or standard AA. The built-in battery version is rechargeable, but you may not be able to replace it when you run out of juice during an important shoot. Some of the rechargeable models have separate external chargers, and you can purchase additional batteries for about \$50-\$60. On some models, you have to plug the camera itself in to recharge the battery. This can really stifle your creativity.

The standard AA batteries are a more flexible approach to powering your camera. Whatever you do, don't use standard alkaline batteries. Your camera will suck these up like Slurpees. A set of four might last twenty minutes. You can get rechargeable nickel-metalhydride (NiMH) batteries that will last a lot longer and are reusable. You can also use photo lithium AA batteries; they are disposable, but they last a lot longer. And in a pinch, you can always go to the drugstore and get standard AA batteries. There are even a few cameras that support both types of batteries; they have a built-in battery, but can take AA's also.

There are a few other things to think about when shopping for your digital camera. Most cameras have little LCD screens that allow you to view your photos immediately after taking them. This is the biggest single drain on your battery life. A camera with a conventional viewfinder that allows you to turn off the LCD can help save your batteries. Some cameras have flip-out LCD screens; this is a nice feature that is very convenient and will allow you to take photos from different angles.

USB connectivity is a great feature. This allows you to link your camera up to your computer without having a card reader. Be sure that your camera has a lens cover to avoid damaging the lens and ensure that your pictures come out the best possible. If you want to be able to hook up an external flash, make sure that your camera has a "hot shoe." Also, a tripod mount on the bottom of the camera is a handy feature for some special effects photography.

There are plenty of great web sites to help you figure out which camera is right for you. You can check out the Digital Camera Resource Page <[www.dcresource.com>](http://www.dcresource.com), This site is updated frequently with reviews of new cameras. You can also take a look at the Imaging Resource Page <[www.imaging-resource.com](http://www.imaging-resource.com)> and Steve's DigiCams [<www.steves](http://www.steves-digicams.com)[digicams.com>](http://www.steves-digicams.com) for other news and reviews. Steve's Digicams even has some QuickTime VR movies showing all the camera details you can stand.

Once you have determined what camera you want, look for the best price. There is a wide discrepancy among different vendors. The Internet is a great tool to help you find a good price. Check out c|net [<www.cnet.com](http://www.cnet.com)>, and DealTime [<www.dealtime.com](http://www.dealtime.com)> or DealCam [<www.dealcam.com>](http://www.dealcam.com) to help you comparison shop.

Now is an exciting time to get into photography. The advances in the hardware available for digital photography have been staggering. There are a lot of choices to be made, but once you have your own digital camera, you will be impressed with the flexibility you have in bringing your images to life.

*Paul Vaughn is a freelance graphic artist, writer and web designer. You can e-mail Paul Vaughn, the Graphics Guy, at [<paulv@mac.com](mailto:paulv@mac.com)>. Color examples and previous columns can be seen at [<www.GraphicsGuy.org](http://www.GraphicsGuy.org)>.*

**Tip: Word in Jan. DATA BUS, p.10** grok, v.t.; word coined in a science fiction novel, 1961, by R.A Heinlein; to understand thoroughly because of having empathy with. The word is often used by computer programmers.

## <span id="page-11-0"></span>**Nature Painter Digital Canvas 1.0 A Review**

### **By Arthur L. Laramie SEMCO Member**

This is a program from Urban Pursuit, Inc., which is a software company in Boston, MA. Check it out at [<http://](http://www.urbanpursuit.com) [www.urbanpursuit.com>](http://www.urbanpursuit.com). In this program you will learn how to paint on a computer monitor in the same manner as you would on canvas.

Nature Painter Digital Canvas is truly a realistic painting software program that makes it easy to learn how to paint in oils and acrylics. If you are a novice artist, as am I, you will find this program a great introduction to art. Nature Painter is perfect for learning different natural painting techniques before you go out and spend a lot of money on the real equipment that you will need. If you are an experienced painter, you will find Nature Painter a very good tool to create paintings or illustrations. It is a great way to work on ideas or colors before you put them on canvas.

Nature Painter Digital Canvas is a very powerful program, but it is very easy to use. There are some tutorials that help you better understand the program. The first tutorial shows you the basics. It shows you the different brush strokes and how to use them. If you want to paint a scene with a blue sky, then you would go to the color palette and pick out a color that you would use for the sky.

 On the Canvas, which is really your computer screen, you would make broad-brush strokes across the screen.

The mouse is your brush, and the width of the brush is picked from the brush menu. The pressure of the brush is also picked from a menu. After putting the color of the sky on the canvas in big crosses, you would soften the color by dry brushing it. Dry brushing is done by taking a large brush with no color on it and dragging it across the color until it is softened so that you begin to get the look you want. On this background you would then put some clouds.

Another tutorial tells you how to draw trees and foliage. This tutorial again teaches you the basics. First you start with a light blue sky background. Then you pick a green color for the shrubs. Pick the width of the brush. With this brush you tap on the canvas in the center of the screen. After making a few brush strokes, you then pick a lighter color and put highlights on the bush.

Now that you have a few bushes on your canvas you will want to add some grass. Pick a lighter green and make upward strokes. Add a tree and some leaves, which will give you a good start on your scene.

 The program is great for educators who teach art because it gives the student a chance to try out some things at no cost to then.

For the beginner this is a great way to start and find out if oil painting is for you without a lot of mess and expense. For artists it is a great way to try out new designs before you put them down on canvas.

If Nature Painter sounds like the type of program that you would be interested in, then go to web site <[www.naturepainter.net>](http://www.naturepainter.net) and take a look. On this web site you can get more information or download the program for only \$24.95 (this is an introductory price), or you can order it on a CD for only \$32.95. After going to the web site and looking the program over, if you are still not sure, then download the trial version for free and try it out.

The trial version download is [<http:/](http://www.naturepainter.net/secure/npswsetup.exe) [/www.naturepainter.net/secure/](http://www.naturepainter.net/secure/npswsetup.exe) [npswsetup.exe>](http://www.naturepainter.net/secure/npswsetup.exe), and it is 3130 KB in size. The System Requirements are: Windows 95/98/ME/NT 4.0/2000/XP.

### <span id="page-12-0"></span>**Some Basic Tips For Easing Frustration And Avoiding Disasters By Elliot Chandler SEMCO Member**

<span id="page-12-1"></span>Back up important documents, spreadsheets and files to another medium. Whenever I finish working on a document, I save a copy to a floppy disk. At the end of the day, I make a duplicate copy of the entire floppy disk. A daily back up of your data to floppy disk, tape, data cartridge or CD is probably sufficient.

Perform regular house cleaning. Go through your files at least once a week. Archive or discard what you don't need. Pictures and sound files are often enormous. If you receive many of these as attachments to electronic mail (e-mail), trashing them can often free large amounts of precious disk space and speed up your computer as well.

Learn how to cut and paste. An easy way to move words, sentences, or paragraphs around in a document is by using cut and paste. First select the text. Then choose cut from the edit menu. Next move the insertion point with the mouse where you want the text to be placed. Finally paste the text at its

### **Letter From The Editor**

**Don't Always Believe Your Eyes.** The last I heard there is still no understanding of the illusion that makes the moon look larger when it's on the horizon than at the zenith. Also, modern computer graphics programs can manipulate photographs so they lie without detection.

Take a throwaway camera snapshot of a pretty girl. Wipe out any scratches on the film. Change the bookcase background to a pastoral scene. Remove any wrinkles in her face. Make her cheeks a bit rosier. Move some loose strands of hair back in place. Change her eyes from blue to brown and add a sparkle. Whiten her teeth. Remove the necklace. Narrow her face by 5% to remove 10 pounds. And you have a professional portrait of an even prettier girl. It can easily be done.

Or put a politician's head on a different body in a compromising environment. Or give a crime suspect an airtight(?) alibi by placing him at home at the time of the crime. Or have a spiderman fly through the streets of New York, or a sailing ship plow through a cornfield. Computer graphics can be used for good or evil, fun or fantasy. And you can do it all yourself for the price of a computer program.

But don't believe everything you see.

Bill

destination by choosing paste from the edit menu. Duplicating text (or spreadsheet cells) follows a similar procedure except that you copy instead of cutting before you paste.

Learn to copy and paste between windows. Windows allows you to move information from one document to another, or from a document to e-mail, or from the Internet (in your web browser) to a document. Suppose you are surfing the Internet, and you see some sales figures that you would like to send to your boss. All you need to do is highlight the text you wish to copy in your browser and select "copy." Then switch to your e-mail program and paste the text you just selected into your outgoing letter.

<span id="page-13-0"></span>Copy and paste works almost anywhere. Suppose you wish to copy some information but you don't see an edit menu. Use keyboard shortcuts instead. After you select something, the control-C key combination does a "copy," and the control-V key combination does a "paste."

Keep a file of the serial numbers and registration keys that you used to install your software. Put that file on a floppy disk. Print a paper copy of that file. If you have to re-install software, it helps to have all of the information in one place.

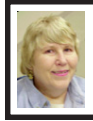

#### **BOARD MEETING 1/12/2003 Carol Sanzi**

Board Members Present: President Gary DeNise, Treasurer Roger Gay, Secretary Carol Sanzi, SIG-Advanced Chairman Franz Breidenich, SIG-IBM Co-Chairman Tom Callow, Warner

Mach representing SIG-IBM Intermediate Chairman Jack Vander-Schrier. Also in attendance were DATA BUS Editor Bill Agnew, Chuck Moery, Elliot Chandler, and arriving late was Harold Balmer. The meeting was called to order at 12:22 pm.

Old Business: Treasurer Roger Gay reported that SEMCO's bank balance is \$4944.09. The membership now stands at 92 with Steve Yuhasz renewing his membership. Tom Callow moved that Warner Mach be reimbursed \$11.98 for refreshments. Gary DeNise seconded the motion, and it was carried. Roger Gay reported that it is time for an audit. Gary DeNise will ask for volunteers for an audit committee at the General Meeting.

New Business: SEMCO and Oakland University have not come to an agreement on the use of the rooms for meetings. Therefore, all members should check the SEMCO web site, or the answering machine, for the location of next month's meeting. With Bob Clyne's absence, an update on the negotiations was unavailable. The feeling is that an alternate site should be found. Roger Gay will contact the Bloomfield Township Public Library to discuss their terms for SEMCO meetings. Gary DeNise will ask for suggestions from the General Membership. Elliot Chandler suggested that SEMCO find out what can be offered to Oakland to improve our relationship. Roger moved that we table the discussion until more facts are gathered from Bob Clyne. Tom seconded the motion, and it was carried.

Roger Gay is donating a 22 cup coffee pot to SEMCO. Warner Mach will use this smaller size pot and judge if it's size is sufficient.

The meeting was adjourned at 1:00 pm.

### **SPECIAL INTEREST GROUPS (SIGs)**

<span id="page-14-2"></span><span id="page-14-1"></span>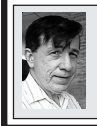

**SIG-IBM Tom Callow Warner Mach**

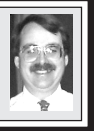

<span id="page-14-3"></span>**February 9: Getting your programs from here to there:** Co-Chairman Tom Callow will demonstrate Aloha Bob's PC Relocater, which allows you to move your programs, settings, and data files from one computer to another when you buy a new computer to replace an old one. He will also discuss the Windows XP Files and Settings Transfer Wizard, which can be used to transfer data files and Windows settings, but not programs.

### **SEMCO Election Results**

<span id="page-14-4"></span><span id="page-14-0"></span>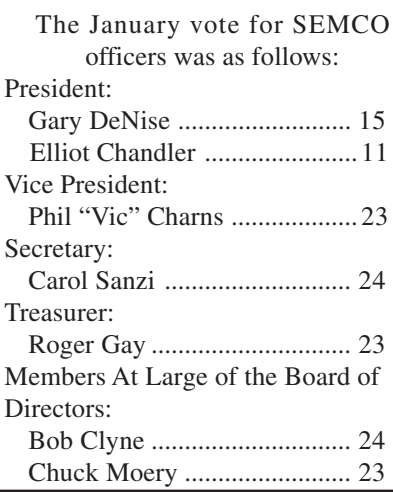

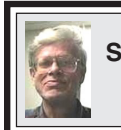

**SIG-IBM INTERMEDIATE Jack Vander-Schrier**

**February 9: MP3 Downloads and GPS:** Chairman Jack Vander-Schreier will demonstrate how to upload MP3 files and also demonstrate the features of his GPS (Global Positioning System) interface to his laptop computer.

### **NOVICE-IBM GROUP Rotating Volunteer Hosts**

**February 9: Q&A:** Member directed discussion.

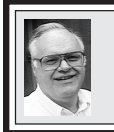

#### **SIG-ADVANCED Franz Breidenich**

**March 3:** Meetings held first Monday, 6:45 pm, at the Oak Park Library. The library is located at 14200 Oak Park Blvd., Oak Park, MI. Phone: (248) 691-7480. Directions: 14200 Oak Park Blvd. is 9 1/2 Mile Road, located west of Coolidge. Best route from freeway is to take I-696 to the Coolidge exit. Head south on Coolidge for 1/2 mile to Oak Park Blvd. and turn right. **Topic: Wide ranging discussion of computers and computing.**

**March 2003 DATA BUS DEADLINE (7th day after meeting) SEMCO & SIG DATA, & MEMBERS' ADS - Deadline: Sun, Feb. 16, 11:59pm.** Members' personal ads are free. To mail, use [Editor address on Page 2;](#page-1-0) e-mail address: [<agnew@bignet.net>](mailto:agnew@bignet.net). PLEASE send to arrive sooner than deadline if possible. **BUSINESS ADS - Deadline: Second Friday monthly.** Mail **unfolded** camera-ready copy; payment in full made out to SEMCO, to the [Editor \(address Pg 2\).](#page-1-0)

#### **Bill Agnew [agnew@bignet.net](mailto:agnew@bignet.net)**

#### **CALENDAR-OF-EVENTS OTHER GROUPS**

**(to post monthly computer group info)**

#### <span id="page-15-0"></span>**AAIICI (American Association of Individual Investors, Computerized Investors)**

Feb. 22–Saturday; W. Bloomfield Huntington Bank, Orchard Lk Rd., S.of Maple Rd. Info: Jack Lockman at 313-341-8855 or [<thunder@tir.com>](mailto:thunder@tir.com).

#### **COMP (Computer Operators of Marysville/Port Huron)**

Mar. 5–Wednesday, 7pm (Meet 1st Wednesday): Rm 201, Clara E. Mackenzie LibraryScience Bldg, 323 Erie St., Port Huron. Ron Walters, 810-679-4144. Web: <[http://](http://www.bwcomp.org) [www.bwcomp.org](http://www.bwcomp.org)>. Topic: Instant Messaging.

#### **DCOM Computer Club**

Feb. 14–Friday, 6:30 - 8:30 pm (Meet 2nd Friday); Henry Ford C.C., Patterson Tech Bldg, Ford Rd/Evergreen, Rm T143, Parking Lot C. Info: Doug Piazza 313-582-2602.

#### **Delta Computer Club**

Feb. 28–Thursday, 7 pm (Meet last Thursday); Bay de Noc C. C., Escanaba. Info: Gordon Nelson, Pres. & Editor at [<gnelson@bresnanlink.net>](mailto:gnelson@bresnanlink.net) or 906-428-1014.

#### **DPUG, (Detroit Palm Users Group)**

Feb. 13–Thursday, 7pm (Meet 2nd Thursday); Kensington Community Church, northwest corner John R & Square Lake Rds, Troy, MI. <<http://www.dpug.org>>. **Free membership.** Topic: Mike Wendland will discuss the CES Show, his Tungsten, and Pocket PC vs Palm.

#### **MacGroup Detroit**

Feb. 16–Sunday, 3pm-5pm (Meet 3rd Sunday); Bloomfield Twp. Library, 1099 Lone Pine Rd. (corner of Telegraph Rd.). Info: Terry White, [<terry@macgroup.org>](mailto:terry@macgroup.org) or 313-571-9817. Web: <[http://www.macgroup.org>](http://www.macgroup.org) . Topic: Special Guest, Linden Harding, Epson Evangelist.

#### **MacTechnics, (MAC User Group)**

Feb. 15–Saturday, (Meet 3rd Saturday); Coffee 9:00am, SIGs 9:30am, Main meeting 11:00am. Mack Open School, 920 Miller Road, Ann Arbor, MI 48103. <<http://www.mactechnics.org>>). Info: Cassie at [<cassiemac@yahoo.com>](mailto:cassiemac@yahoo.com) or 313-971-8743.

#### **Adobe's In Design Seminar, "Less Work, More Flow."**

Feb. 25–Saturday, 9:30 am-3:30 pm, Crown Plaza Hotel, Romulus. Free.

#### **MCUG (Michigan Computer Users Group)**

Feb. 20–Thursday, 7pm (Meet 3rd Thursday); 35271 Rockingham Dr, Sterling Hts., MI 48310-4917; Info: Jerry Zinger, Pres., [<kahuna15@comcast.net>](mailto:kahuna15@comcast.net) 810-792-3394.

#### **Michigan Apple Computer User Group**

Feb. 13–2nd Thur, MAC SIG; Feb. 13–2nd Thur, Golden Masters SIG; Feb. 20–3rd Thur, Green Apple SIG; Eagles Hall in Clawson, 174 Bowers St (one block North of 14-Mile and one block East of Main). Carl Pendracki 248-647-8871 or [<carlpen@aol.com>](mailto:carlpen@aol.com). Web:[<http://www.themichiganapple.com](http://www.themichiganapple.com)>. Topics: iPhoto2, Managing your Digital Photos.

#### **Oak Park Computer Club**

Meets every Friday, 10:15am at Oak Park Library, Oak Park Blvd. at Coolidge Hwy.

#### **SHCC (Sterling Heights Computer Club)**

Mar. 4–Tuesday, 7:30pm (Meet 1st Tuesday; Carpathia Club, 38000 Utica Rd, Sterling Hts, Pres. Don VanSyckel at [<Don@VanSyckel.net](mailto:Don@VanSyckel.net)>, 586-731-9232; Web: <[http://](http://www.SterlingHeightsComputerClub.org) [www.SterlingHeightsComputerClub.org](http://www.SterlingHeightsComputerClub.org)>.

#### **SVCA (Saginaw Valley Computer Assoc.)**

Feb. 13–Thursday, 6:30-9:00pm (Meet 2nd Thursday); Saginaw. Web: <<http://www.svca.org>>. **Wayne State U. Mac User Group**

Feb. 8–Saturday 10:00am-Noon (Meet 2nd Saturday); at Mich.com, 21042 Laurelwood, Farmington. Info: Lorn/JoAnn Olsen 248/478-4300 or Denny MeLampy 248-477-0190.

### <span id="page-16-0"></span>**TAX DEDUCTIBLE DONATIONS SEMCO Members Helping the Community**

**Beth Fordyce** is accepting Macintosh computers, components, peripherals, manuals and software (working or broken) for Immaculate Heart of Mary School PreK–8th grade, 175-200 students for computer science classes. Contact Beth 734/453-0349 7pm–10pm or [bfordyce215331MI@comcast.net](mailto:bfordyce215331MI@comcast.net) You may also contact the school

<span id="page-16-1"></span>directly: Sister Mary Stephanie Holub 19940 Mansfield (Greenfield/8-Mile area, Detroit) 313/272-0990

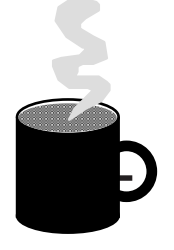

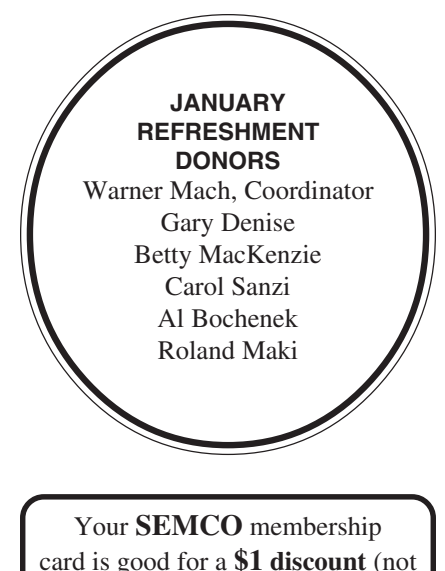

card is good for a **\$1 discount** (not valid with any other offer) on admission to

**A1-Super Computer Sales** shows. See

**[www.a1-supercomputersales.com](http://www.a1-supercomputersales.com)**

or **[www.a1scs.com](http://www.a1scs.com)**

for show schedule.

### **COMPUTER RESOURCE PEOPLE**

This is a list of members willing to be resources for other members to call when they have hardware or software questions.

Are you willing to help members learn?

Which software programs are you familiar enough with?

It is not necessary to be an expert, but just have some familiarity with the program and be willing to help someone starting to learn it. Please give this some thought and volunteer at the next group meeting.

**Almost Anything: Vander-Schrier MS Office for Windows: Callow AutoCAD: Comptois, Gay MS Word: Clyne AutoCAD:** Comptois, Gay **Genealogy:** Cook **Networking:** Callow **IBM PC Hardware Issues: Clyne, Gay, Yuhasz Novell Netware: Yuhasz Operating Systems: Callow, Clyne, Yuhasz Quicken: Clyne, Gay MAC Hardware and OS Issues:** Yuhasz **Geocaching:** Cook

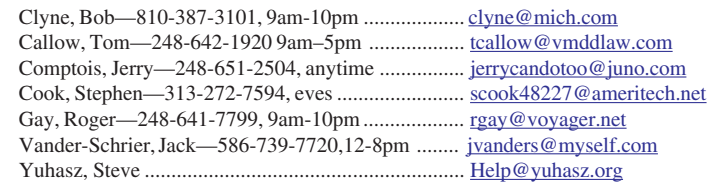

<span id="page-17-0"></span>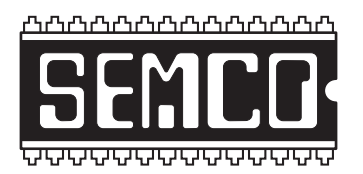

**SOUTHEASTERN MICHIGAN COMPUTER ORGANIZATION, INC.**

### **SEMCO CALENDAR—February/March**

### **SCIENCE & ENGINEERING BUILDING, OAKLAND UNIVERSITY, ROCHESTER, MICHIGAN**

#### **February 9–SUNDAY (Meet 2nd Sunday)**

**SEMCO Board** Meeting at 12:00 pm, **Room 172.** For Officers and SIG Chairpersons. Other members are invited to attend. **SEMCO General** Meeting at 1:30 pm, **Room 172.**

### **Special Interest Groups (SIGs)**

**SIG-IBM** 1:45 pm, **Room 172. Program: Getting your programs from here to there:** Co-Chairman Tom Callow will demonstrate Aloha Bob's PC Relocater, which allows you to move your programs, settings, and data files from one computer to another when you buy a new computer to replace an old one. He will also discuss the Windows XP Files and Settings Transfer Wizard, which can be used to transfer data files and Windows settings, but not programs.

**SOCIAL PERIOD** 3:15 pm, **Room 164.** Refreshments! (Reminder: We must maintain a neat environment.)

**NOVICE-IBM GROUP** 3:45 pm, **Room 168. Program: Q&A, memberdirected discussion.**

**SIG-IBM Intermediate** 3:45 pm, **Room 172. Program: MP3 Downloads and GPS:** Chairman Jack Vander-Schreier will demonstrate how to upload MP3 files and also demonstrate the features of his GPS (Global Positioning System) interface to his laptop computer.

**March 3–M0NDAY , 6:45 pm (Meet 1st Monday), SIG-ADVANCED** Oak Park Public Library, 14200 Oak Park Blvd.,Oak Park, MI. Phone: (248) 691-7480. Directions: Oak Park Blvd. is 9 1/2 mile Road, located west of Coolidge. Best route from freeway is to take I-696 to the Coolidge exit. Head south on Coolidge for 1/ 2 mile to Oak Park Blvd., and turn right. Info: Franz Breidenich 248-398-3359. **TOPIC: Wide-ranging discussion of computers & computing.**

**March 9–SUNDAY (Meet 2nd Sunday). SEMCO**, 1:30 pm. **Topics: To be announced.**

**<http://www.semco.org>**

### **PUBLIC INVITED**

**(Please copy this and the next page to post on your bulletin board)**

<span id="page-18-0"></span>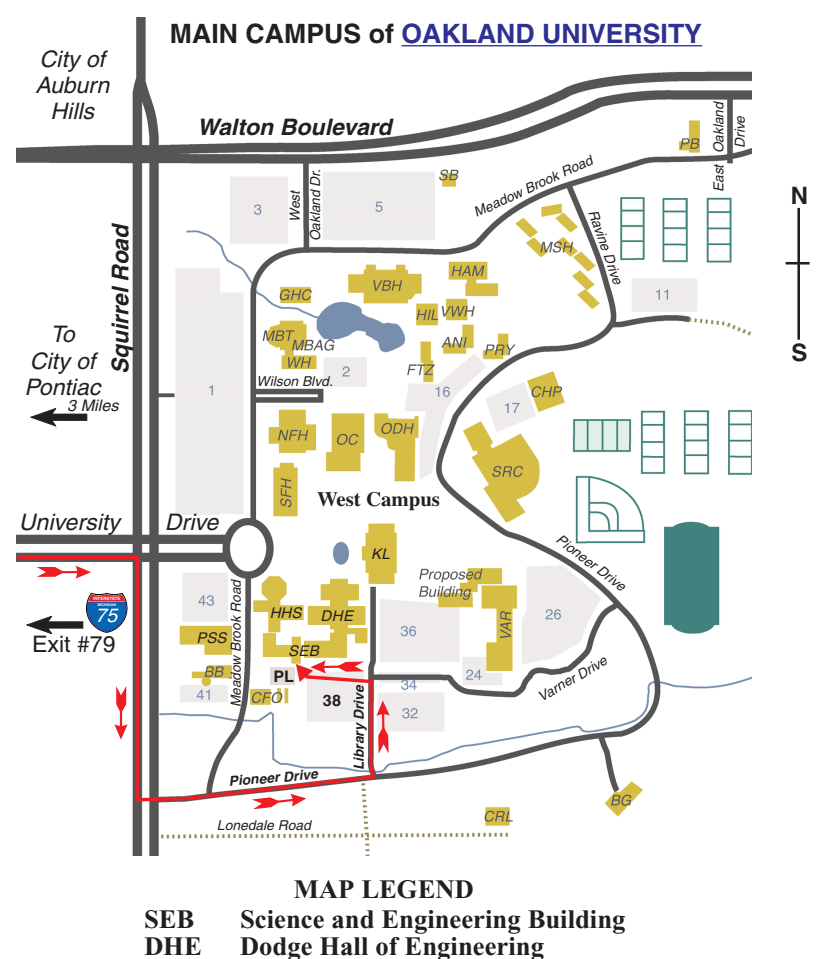

**KL Kresge Library**

**Note: SEMCO** meetings are in the **Science** (west) wing of the **Science and Engineering Building**.

#### **DIRECTIONS**

Driving north on I-75 (from Detroit and suburbs), take Exit 79 (University Drive), stay to the right on University Drive to campus entrance. Turn right (south) on Squirrel Road (at traffic light which is just outside campus); turn left on Pioneer Drive (next street to left). Turn left off Pioneer Drive onto Library Drive (second left) toward Kresge Library. Turn left before you get to the buildings, into parking lot 38 on the left. Proceed to the far end of the parking lot and up to the next lot. After parking, enter the first set of glass doors (at the SE corner of the building).

The meetings at [Oakland University](http://www.oakland.edu) are sponsored by OU's Academic Computer Services (ACS), and the student chapter of the Association of Computer Machinery (ACM). SEMCO thanks OU, ACS & ACM for their assistance.

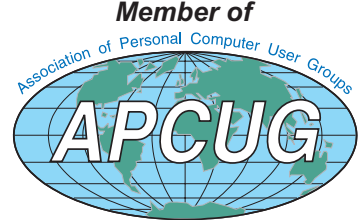

Computer Organization, Inc.<br>P.O. Box 707<br>Bloomfield Hills, MI 48303-0707 **Bloomfield Hills, MI 48303-0707 Computer Organization, Inc.** SouthEastern Michigan **SouthEastern Michigan P.O. Box 707**

SEMCO (future meetings) **SEMCO (future meetings) March 9 February 9**

# FIRST CLASS MAIL **FIRST CLASS MAIL Dated Material Dated Material**

SEMCO: A Community Organization Helping People for the 21st Century **SEMCO: A Community Organization Helping People for the 21st Century**